Support Group Application Note Number: 006 Issue: 1 Author:

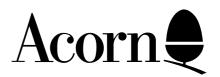

# Z80 SECOND PROCESSOR USER GUIDE

# ERRATA

Applicable Hardware :

> BBC B BBC B+ BBC Master 128

Related Application Notes:

**Z80** Application Note

Copyright © Acorn Computers Limited 1992

Every effort has been made to ensure that the information in this leaflet is true and correct at the time of printing. However, the products described in this leaflet are subject to continuous development and improvements and Acorn Computers Limited reserves the right to change its specifications at any time. Acorn Computers Limited cannot accept liability for any loss or damage arising from the use of any information or particulars in this leaflet. ACORN, ECONET and ARCHIMEDES are trademarks of Acorn Computers Limited.

Support Group Acorn Computers Limited Acorn House Vision Park Histon Cambridge CB4 4AE The following errata should be noted:

#### CIS/ODBOL with ANIMATOR and FORMS-2 User Guide 0409,000 Issue 1

- Page 1 4 The paragraph "The serial number ...... our Technical Support facilities" no longer applies.
- Page 2 35 Table 3-2. CRT Cursor Control Keys Delete: First key entry "Ctrl ↑" Insert: "COPY"

#### CP/M 2.2 with GSX Graphics User Guide 0409,001 Issue 1

#### Page J - 5 Faults and Events

Third line from bottom of page, Delete: "instructions" Insert : "instructions"

Delete "EI ; enable interrupts RETI ; return from maskable interrupt routine" Insert: "RET ; return from subroutine"

#### Page J - 6 Character I/0 under CP/M

Device assignments Add to the list under "These logical devices can be assigned to the following physical devices": "ULI" the printer"

Delete from the list under "CP/M also has the following ...... this implementation": "ULI:"

Page J - 7 LPT: the printer

Delete: "..., ignoring linefeeds.." Insert: "....,with no ignore character.."

Add to the end of the paragraph: "ULI: is the same as the LPT: device except that no messages appear if a printer is not connected or if it is not on line. The system will hand waiting for a printer to be connected or put on line".

#### Z80 BBC BASIC User Guide 0409,003 Issue 1

- Page 3 **1 Running BBC BASIC** Delete: "Russell" Insert: "Russell"
- Page 7 Delete: "3 Assembly language and operating calls" Insert: "3 Assembly language and operating system call"

Delete from last line of page: "..(see 'Operating System access') overleaf." Insert: "..(see 'Operating System access' overleaf)."

Page 8 Delete from the middle paragraph the duplication of: "If the exponent is zero ...... four bytes."

Delete from the middle paragraph: "Note that an integer value can be represented ...... in the latter".

Insert: "Note that an integer value can be represented in two ways, for example the value -5 can be represented as &00FFFFFFB or as &82A0000000; X = -5 will result in the former and X = -5.0 in the latter."

Page 9 third line down: Delete: "communicated" Insert: "communicated"

> last sentence: Delete: "..OSCLI "DIR \$".." Insert: "..OSCLI "\*DIR \$".."

last line: Delete: "..rather than to the result.." Insert: "..rather than result.."

Page 12 sixth line: Delete: "\*DRIVE d" Insert: "\*DRIVE d:"

## Memo Plan User Guide 0409,005 Issue 1

#### Page 50 **Printing**

Printing the current documentDelete from the last paragraph: "You can type in as many option codes as you like. Separate them with a space".Insert: "You can type in an many option codes as you like and separate them with a space. However, the total length of the line - including spaces - must not exceed 16 characters."

Page 51 fifth line down: Delete: Type -5 -P -PAGE 3RETURN Insert: Type -5 -PAGE 3RETURN

### Page 9The screen

The "T"s shown in the screen illustration are deleted and replaced by hyphens, so that it now looks like this:-

#### ruler line

Delete: "T shows the position of a tab stop" Insert: "T shows the position of a tab stop (not shown in screen above)".

See pages 16 and 24 for tab information.

- Page 52 Delete entry for print option code P.
- Page 53 Interrupting printing now reads: "Type CTRL C to stop printing and go back to the A> prompt CTRL Z to stop printing and go back to the A> prompt CTRL G to stop printing and go back to the A> prompt CTRL S to pause To continue printing after a pause, press any key".
- Page 54 Printing without entering Memoplan Last paragraph now reads: "The options are the same as in ordinary Memoplan printing, with the addition of -P. This option makes the printer pause at the end of each page (to give you time to feed sheets of paper in)".

#### Accountant User Guide 0409,008 Issue 1

Page 117 VAT reports - option 4 Purchase daybook program menu VAT summary report Delete: "output tax" Insert: "input tax"

> VAT detail report Delete: "output tax" Insert: "input tax"